## アップグレードの方法

パソコンを使ってミシンにインストールされているソフトウェアをアップグレードすることができま す。以下の手順に従って操作してください。尚、アップグレード情報に関しては、お近くの販売店もし くは「ミシン 119 番」フリーダイヤル 0120-340-233 にお問い合わせいただくか、ブラザーのホームペー ジ (http://www.brother.co.jp) で今後掲載される情報をご参照ください。

## お願い

アップグレードファイルは2つあります。必ず順番に2つのファイルを取り込んでください。

## $\boxtimes$ お知らせ

アップグレードを行うと、記憶した文字・模様ぬいの組み合わせ模様データが消去されます。なお、記憶 した刺しゅう模様データは消去されません。

ソフトウェアのアップグレード中は、キーを押してもブザーが鳴りません。

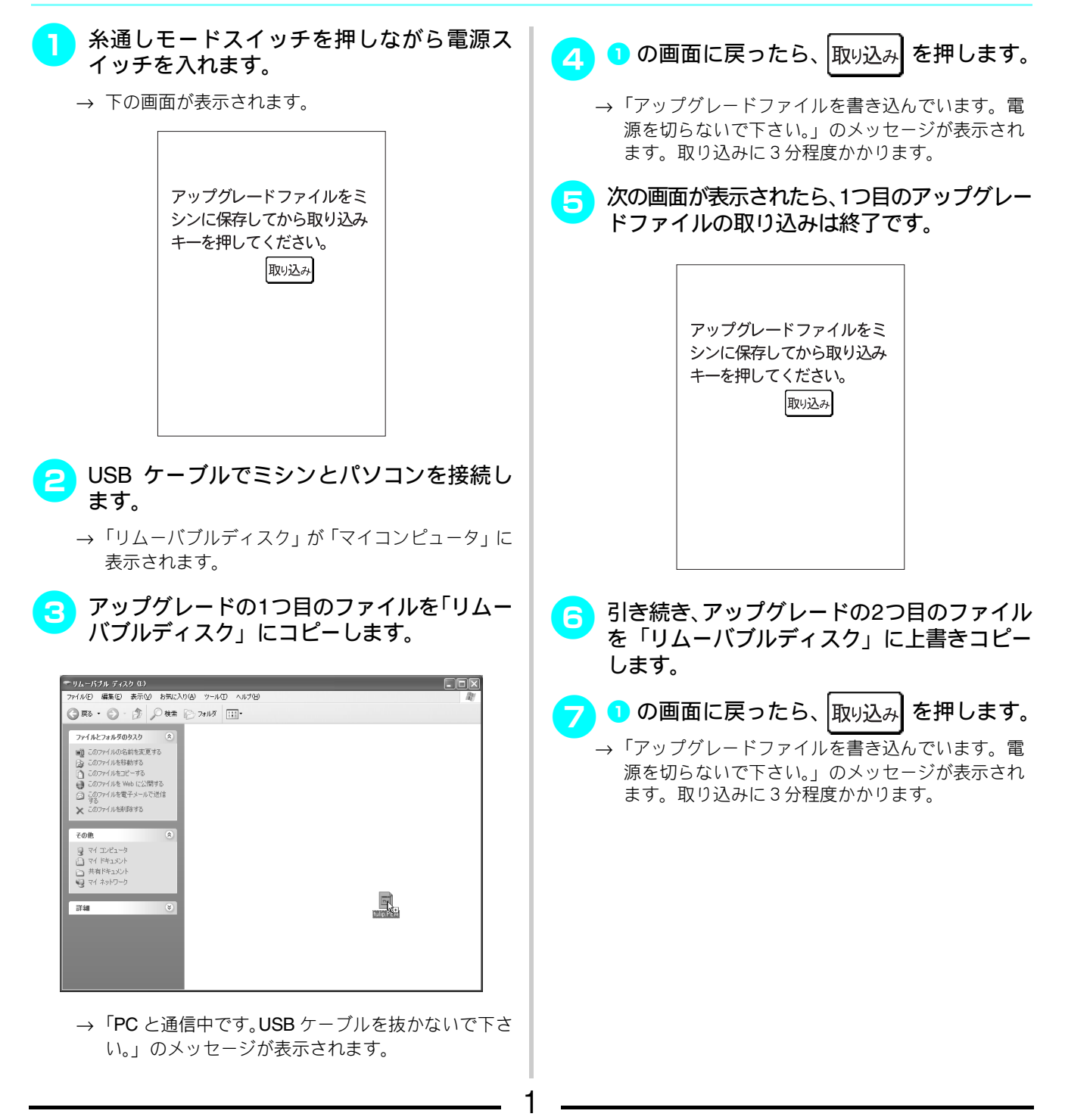

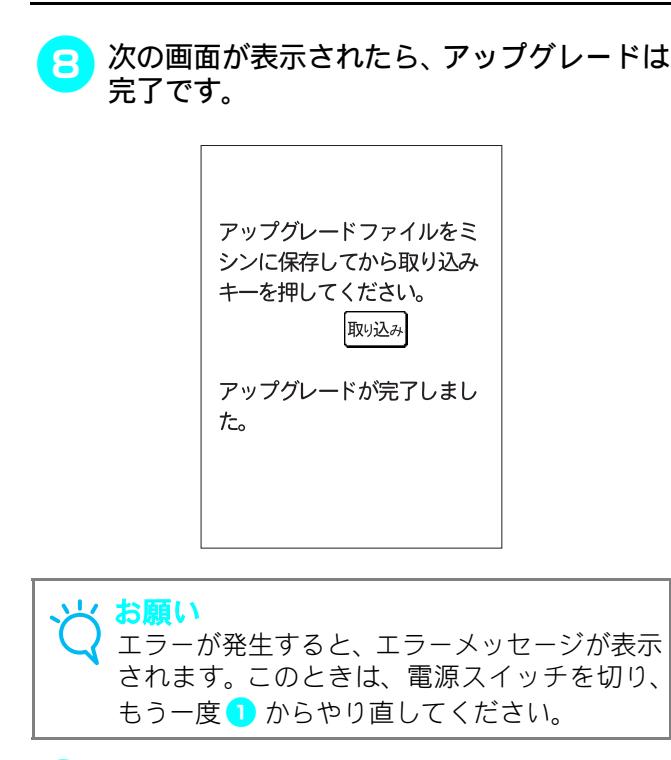

S USBケーブルを外し、ミシンの電源スイッチ を入れ直します。